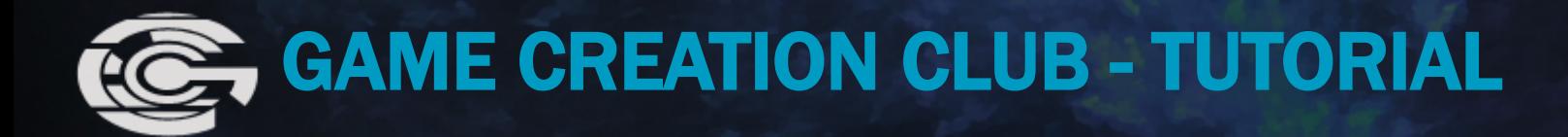

# Tile Based Game using FlashDevelop -Part 1-

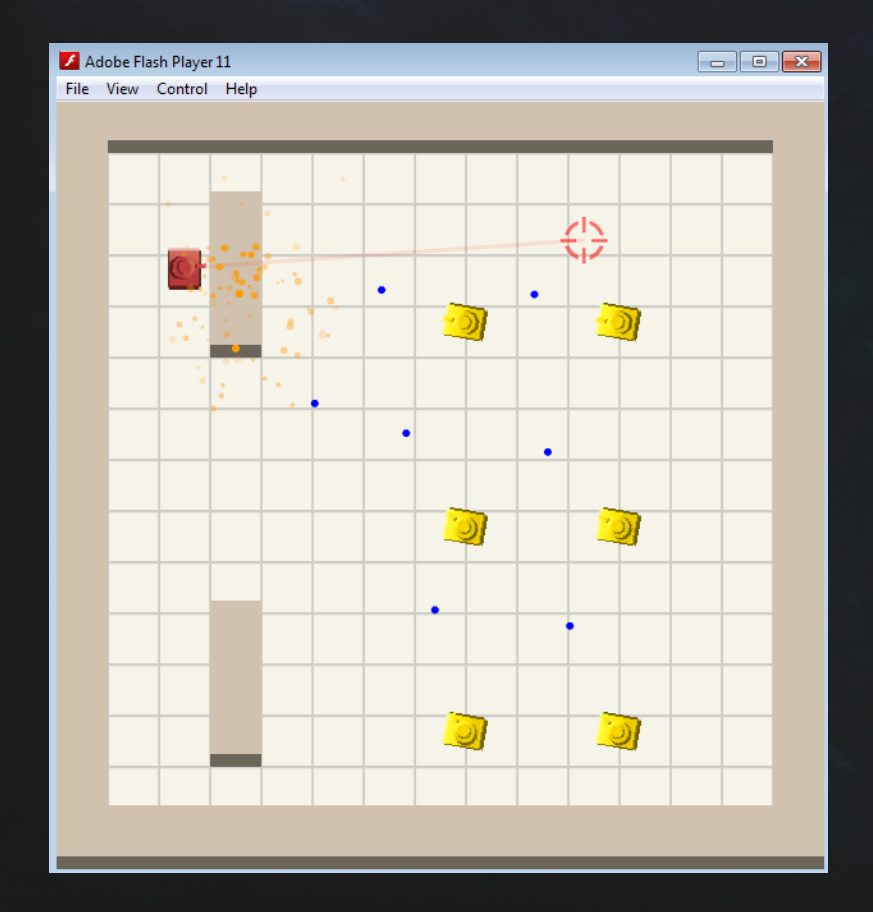

## **Overview – Part 1**

- Flash/ActionScript 3
- FlashDevelop
- Tile Based Engine
- Game Components Structure
- Rendering Tiles from 2D Array

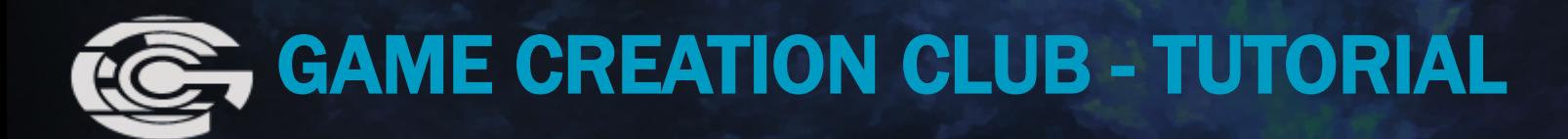

# **Flash / ActionScript 3**

- Flash is multimedia, software platform that can be played and executed in Adobe Flash Player (wikipedia)
- Games on newgrounds and armorgames are most likely made in Flash
- Most GCC games are made using Flash
- ActionScript 3 is an object-oriented language with similarities to javascript and java

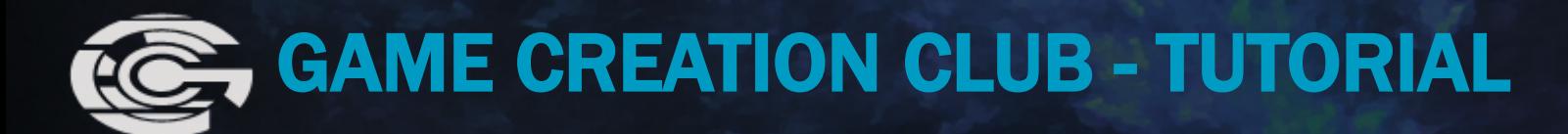

# **FlashDevelop**

- Free, open-source code editor for developing Flash applications
- Pros (compared to Flash CS6) + Free (Flash Professional CS6 is \$185 on amazon) + Similar to other IDE (eclipse, visual studio, etc.)

#### • Cons

- Lack of features (sprite sheet generation, timeline, etc.)

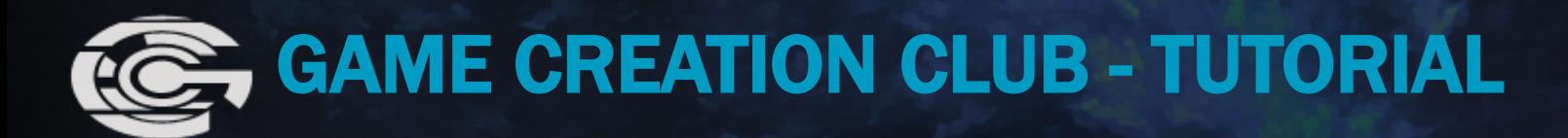

#### **Tile Based Game Engine**

- Tile Based Video Game is a form of video game where the playing area is generated by laying out tiles adjacent to one another in a grid (wikipedia)
- Pros:
	- + reusable assets
	- + easy level creation
	- + simplifies collision detection
- Cons:
	- object placement is usually restricted to grids
	- outdated (probably won't see many console tile-based games anymore like SNES)

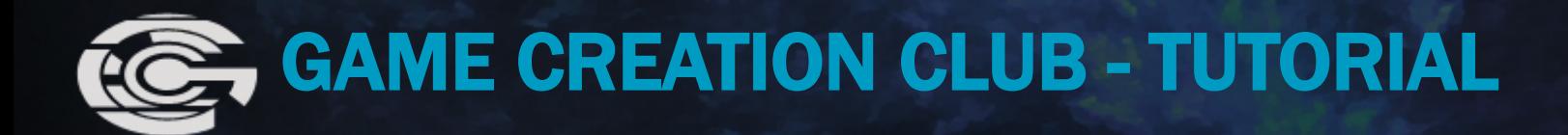

#### **Commercial Tile Based Games**

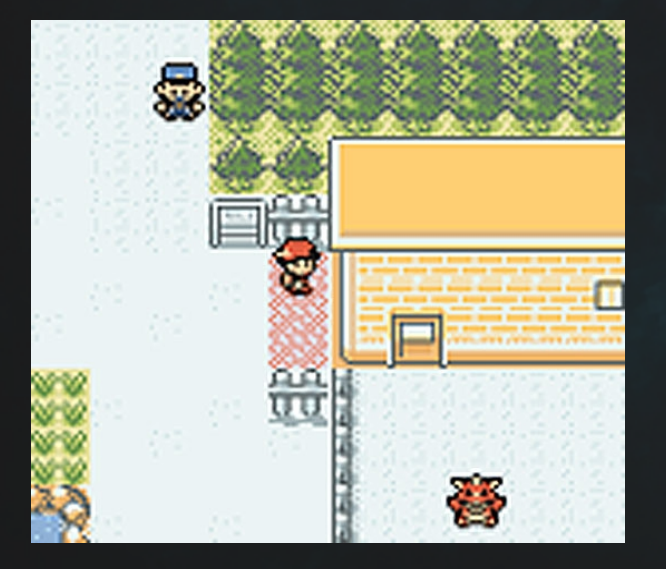

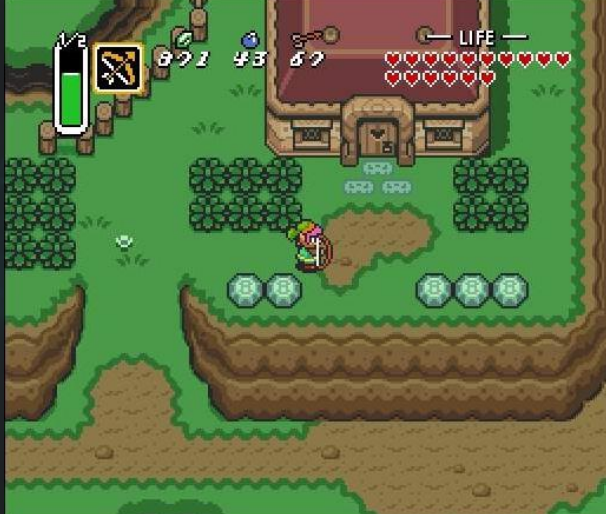

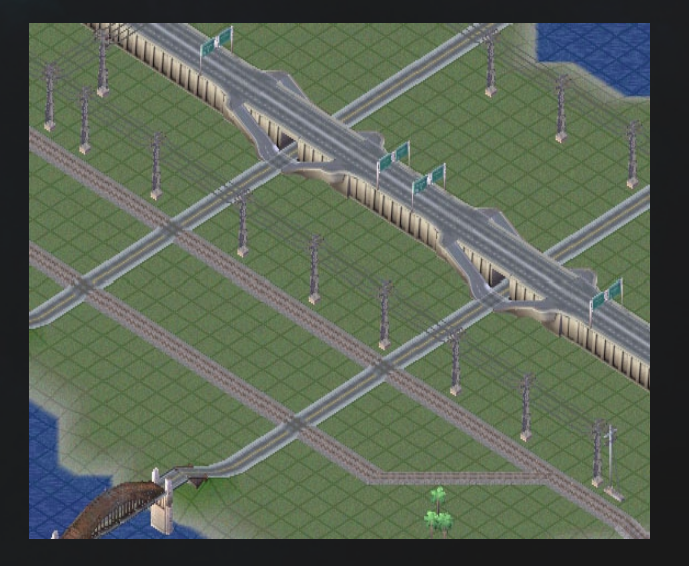

Pokemon Old School Zelda Sim City 3000

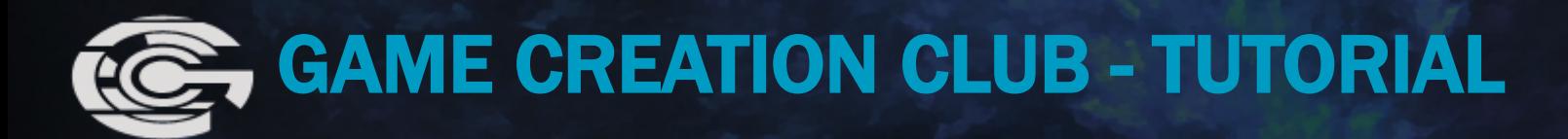

### **Tile Based Tanks**

- Download the template from here: <https://www.dropbox.com/sh/r9jcsrkexeytye4/XyDSAyKzgn>
- Download "TileBasedTanks\_pt1.zip"
- After the tutorial, download "TileBasedTanks\_pt1\_done.zip" to make sure I didn't make any mistakes in the slides (sorry I'm quite mistake prone)

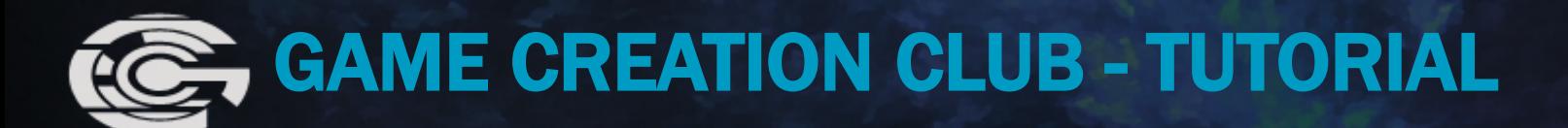

#### **Program Structure of Tile Based Tanks**

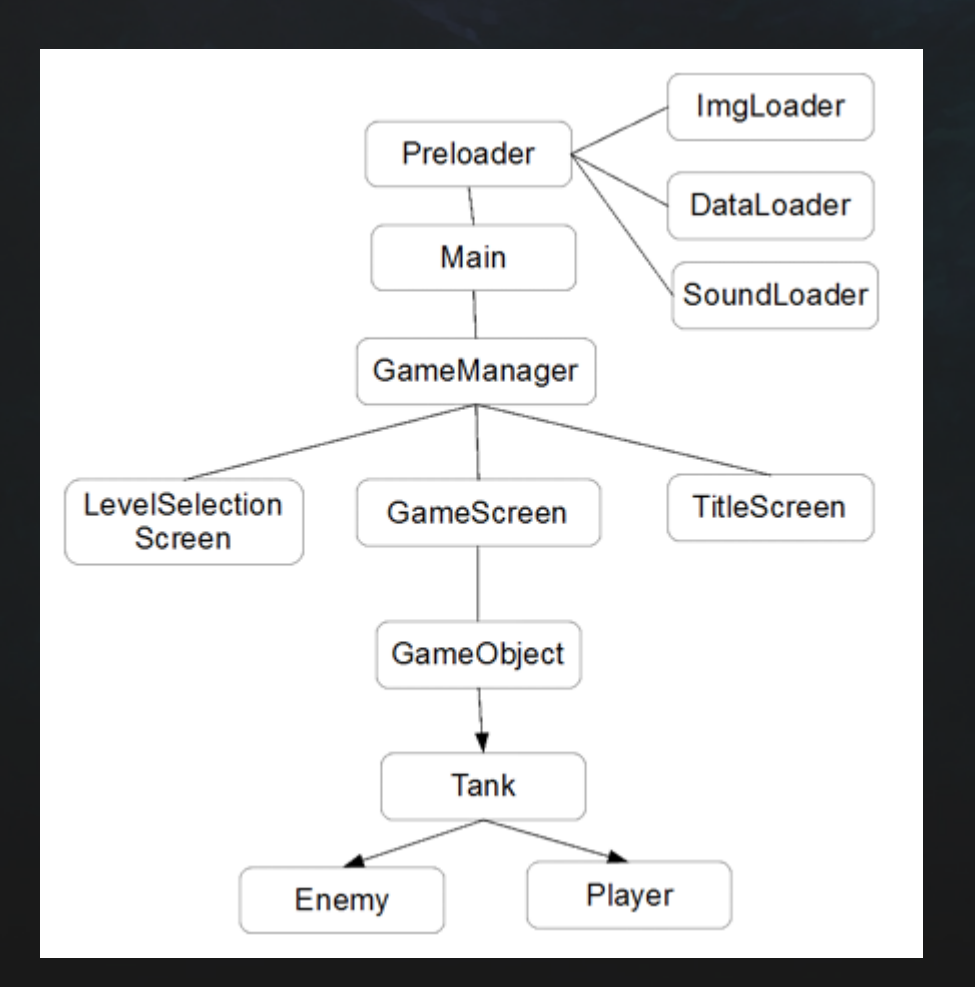

- In today's tutorial, we will be filling in codes for Main, GameManager, and GameScreen
- Don't worry about the preloader since I have already implemented that

# **Adding main game loop to stage**

- From the right panel, open "src/Main.as"
- Then in "private function init", add this code:

stage.addEventListener(Event.ENTER\_FRAME,loop);

- The function that is passed as an argument (loop) will be called each frame. Since our game will run at 30 fps, loop() will be called 30 times per second
- Now under function init(), create a new funtion:

private function loop(e:Event):void {

}

# **Creating BitmapData and Bitmap**

- In "Game/GameManager.as", create a new instance variable: private var gameScreen:GameScreen;
- This will create an instance variable of type GameScreen
- Then add two more instance variables:

private var Renderer:BitmapData; private var bitmap:Bitmap;

• Then instantiate the instance variables in "public function GameManager":

Renderer = new BitmapData(stageW, stageH, false, 0x000000); bitmap = new Bitmap(Renderer); gameScreen = new GameScreen(stageW, stageH);

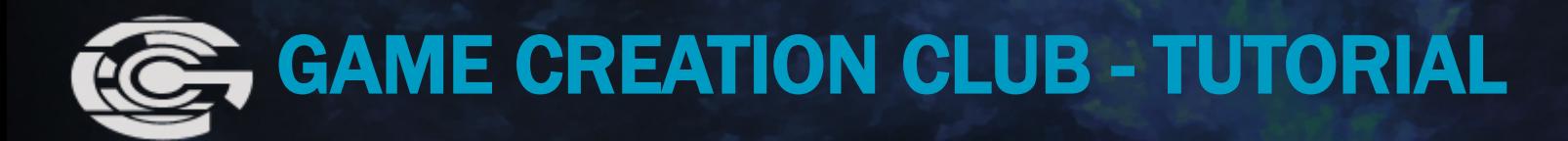

# **Blitting**

- By using bitmapData and bitmap, we are using a rendering technique called blitting, where we manipulate single bitmapData to render assets to stage. So we draw the image in memory first before actually drawing to stage.
- Now to actually manipulate the bitmapData, in function Render():

private function Render():void { Renderer.lock(); Renderer.fillRect(Renderer.rect, 0xFFFFFF); gameScreen.Render(Renderer); Renderer.unlock(); }

# **Adding the bitmap to stage**

• Now return to "main.as" and create an instance of GameManager:

private var gm:GameManager;

• Then instantiate it in init():

\*\*\* changed from stage.stageWidth, stage.stageHeight to 600,600 (google chrome changes stage size for some reason when I do stageWidth and stageHeight) \*\*\*

gm = new GameManager(600, 600); addChild(gm.bitmap);

- addChild(gm.bitmap) adds the bitmap to stage. It won't show up on stage unless we do so.
- Now in loop(), add:

gm.Render();

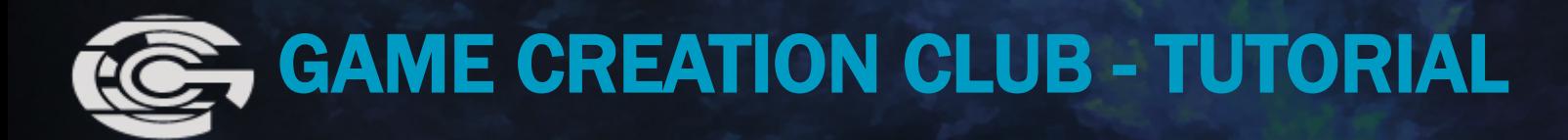

#### **GameScreen**

- This class will handle the actual gameplay
- In "Game/Screen/GameScreen.as", create instance variables:

private var tiles:Array; private var tileSize:int = 40; private var depth: int =  $5$ ; private var currentLevel:int = 1;

• Now under function GameScreen():

tiles = DataAccessor.getStage(currentLevel).tiles;

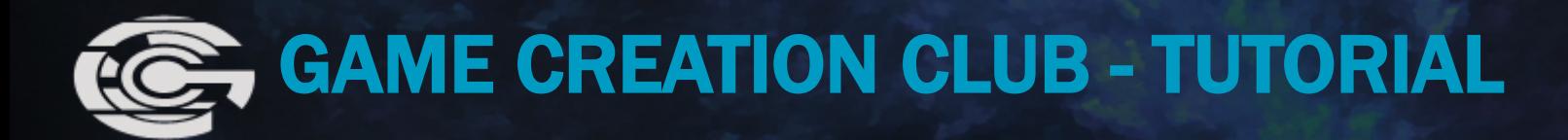

#### **DataAccesor**

- This is a class that I created to access data loaded from data.json, where all the information about tanks and stages are located
- DataAccessor.getStage(id) will give you access to stage with id of id. DataAccessor.getStage(id).tiles will give you access to the tile data of the stage
- You can manipulate tanks and stages by editing "bin/lib/data/data.json"

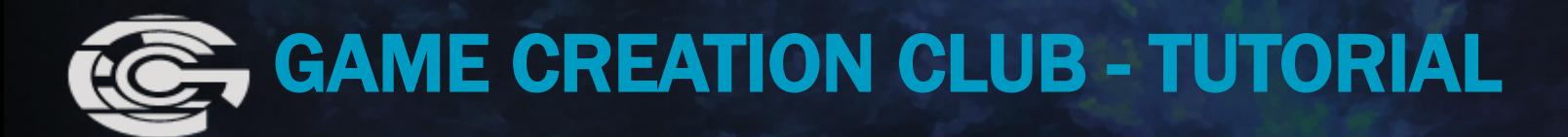

# **Rendering tiles from tiles Array - 1**

- \* change the parameter of Render() in GameScreen.as to Render(Renderer:BitmapData) \*
- Now under function Render() in GameScreen.as:

```
var m:Matrix = new Matrix();
```

```
for(var i:int = 0; i< tiles.length; i++){
    for(var j:int =0; j < tiles[0].length; j++) {
```

```
// FILL IN LATER
}
m.txt = 0;
m.ty += tileSize;
```
}

• The nested for loops will access each entry in tiles Array

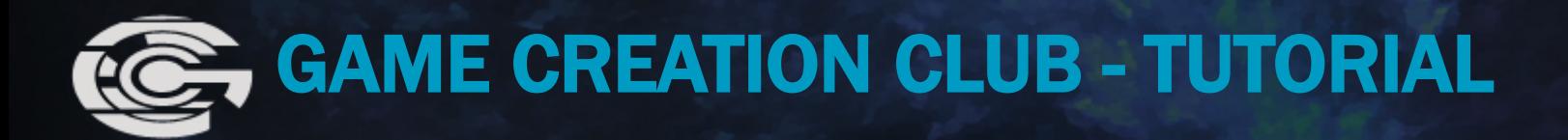

# **Rendering tiles from tiles Array – 2**

- We will now fill in //FILL IN LATER
- In the for loop: for(int j:0;  $j <$  tiles[0].length;  $j++$ ):

```
if(tiles[i][j] >= 0 && tiles[i][j] < 10) {
    Renderer.draw(ImgAccessor.getImg("floor_tiles", tiles[i][j]), m);
}
else if(tiles[i][j] >= 10 && tiles[i][j] < 20) {
    m.ty = depth;
```

```
// I added a ) after 10
Renderer.draw(ImgAccessor.getImg("solid_tiles",tiles[i][j]-10),m);
m.ty += depth;
```

```
m.tx += tileSize; // sorry I forgot this
```
}

# **I think it works now**

- Now go ahead and click on the blue triangle next to "Debug" at top
- After an ugly now loading screen, you will see the two dimensional array stored in data.json rendered on the screen
- To manipulate the stage data, go to data.json and under "stages", go to the stage object with "id": 1, and you can change the tiles array in "tiles"
- When you change "00" to "10", you will see a solid tile rendered at that position corresponding to the tile array
- Next week (probably), I will be going over rendering a player tank on to the screen and controlling it, and collision detection between our player tank and the rendered tiles.